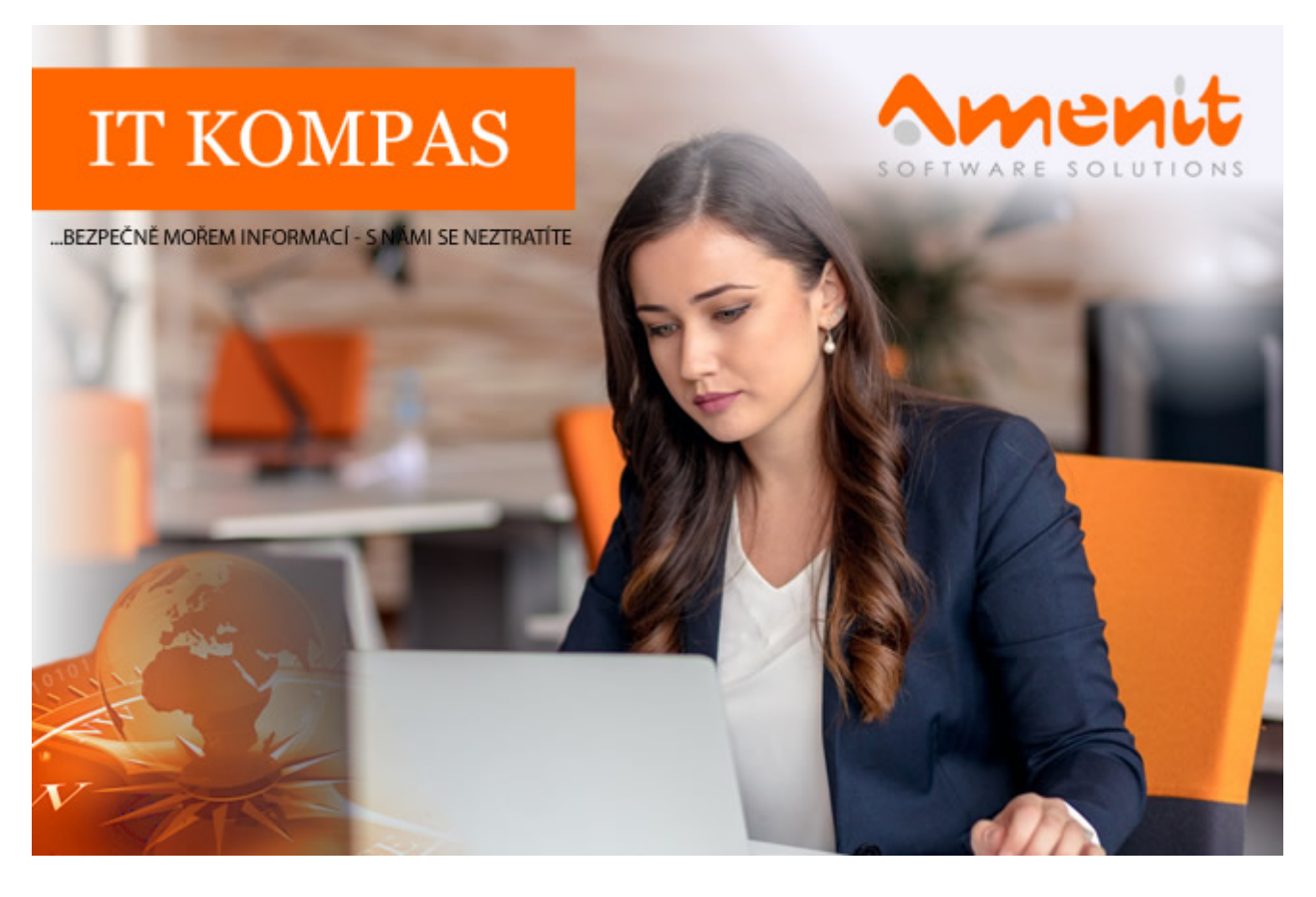

# **V aktuálním IT Kompasu jsme pro Vás připravili:**

**148. číslo**

Vybrané aktuality ze světa IT Tipy – Triky Soutěž Vtip pro dobrou náladu

# **Vybíráme zajímavé aktuality:**

**ESET odhalil skupinu FamousSparrow, která sleduje vlády, soukromé společnosti a hotely** Bezpečnostní analytici společnosti ESET odhalili novou skupinu útočníků, která se po celém světě zaměřuje na vládní a mezinárodní instituce, technologické společnosti, právnické firmy a ve velké míře také na hotelové řetězce. [Více...](https://www.antivirovecentrum.cz/r/?id=141498900036071)

# **Bankovní trojan Trickbot se překotně vyvíjí: používá už 61 sofistikovaných technik**

Desítky různých technik krádeží osobních dat a dalších citlivých informací využívá bankovní trojan Trickbot, který byl objeven v roce 2016 a jehož hlavní funkcí byla krádež dat z internetového bankovnictví. [Více...](https://www.antivirovecentrum.cz/r/?id=222713404172610)

Více aktualit naleznete na [www.AntiviroveCentrum.cz](https://www.antivirovecentrum.cz/r/?id=116490541466344) nebo na [Facebooku](https://www.antivirovecentrum.cz/r/?id=69138862606094) .

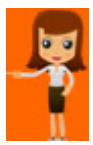

# **Co jsme se dozvěděli o Windows 11?**

Od 5. října Microsoft zahájil distribuci nejnovějšího operačního systému, který se vlastně nikdy neměl objevit :) Možná si vzpomenete na několik let stará slova (padla v roce 2015) o tom, že Windows 10 jsou skutečně poslední, a že už se tento operační systém takto bude jmenovat napořád. Je evidentní, že podobně silná prohlášení je potřeba brát s rezervou a nové Windows 11 jsou toho jasným důkazem.

Krom podstatných a uživatelsky viditelných změn v grafickém rozhraní Windows 11 programátoři odvedli spoustu práce v jádru systému a slibují například vyšší výkon, rychlejší probouzení počítače a podobně. V souvislosti s novinkami Windows 11 obsahují také množství nových klávesových zkratek, které pochopitelně také nejsou nikde vidět na první pohled, ale práci se systémem podstatně urychlí a zpříjemní. Pojďme se podívat na pár z nich...

Základem všech klávesových zkratek je klávesa **Win** (logo Windows, umístěná je mezi klávesami Ctrl a Alt). Pokud stisknete klávesu Win samostatně, zobrazí se přepracovaná nabídka Start, která je podstatně odlišná od nabídky ve Windows 10. Nabídka Start obsahuje nahoře hledací okénko (Windows 10 ho neměly a uživatel při hledání začínal psát takříkajíc do luftu, což drtivou většinu uživatelů mátlo a nechápali, že se "píše do nikde" :) ), seznam připnutých aplikací (nastavitelný) a v dolní části pak ikonku pro zamykání/odhlašování/přepínání a nastavitelný seznam položek zobrazený "vedle tlačítka napájení".

## **Výběr klávesových zkratek ve Windows 11:**

## 1. **Widgety - miniaplikace**

Do Windows 11 Microsoft vrátil tzv. **widgety**, což jsou miniaplikace zobrazující volbou vše od informací o systému přes počasí až po rychlé zprávy. Panel s widgety zobrazí klávesová zkratka **Win+W**. Widgetů zatím není extra mnoho, výrobce ale slibuje postupné rozšiřování nabídky.

## 2. **Nabídka rozložení**

Klávesová zkratka **Win+Z** zobrazí možnosti rozložení otevřených oken. Stejnou nabídku vyvoláte, pokud kurzorem myši najedete na ikonku pro maximalizaci okna. K dispozici je 6 základních rozložení. Kromě kliknutí myškou se v nabídce můžete pohybovat také kurzorovými klávesami.

## 3. **Dialog s přepínači zobrazení**

Zkratka **Win+A** zobrazí dialog s přepínači v pravém dolním rohu obrazovky. Dialog také zobrazíte kliknutím myškou na ikonku **síť/hlasitost/napájení**. Dialog s přepínači je přepracovaný a lze jej pravým tlačítkem na myši volbou **Upravit rychlé nastavení** přizpůsobit. Po kliknutí pravým tlačítkem na myši na konkrétní ikonu (wifi, bluetooth...) lze přejít do nastavení konkrétní funkce.

# 4. **Zobrazení kalendáře a notifikací**

Kliknutím na datum/čas v pravém dolním rohu se zobrazí kalendář a notifikace. Stejnou nabídku vyvoláte kombinací kláves **Win+N**.

## 5. **Nabídka rychlý odkaz**

Kombinace kláves **Win+X** zůstává stejná jako ve Windows 10 - otevře nabídku Rychlý odkaz, což je ekvivalent kliknutí pravým tlačítkem na myši na tlačítko Start. Nabídka obsahuje poněkud rozdílné položky, například zde již nenajdete ani možnost spuštění příkazového řádku, ani novějšího PowerShellu - nově nabídka obsahuje možnost spustit Terminál Windows. Což je sice opět PowerShell, ale vymakanější o možnost otevírat nové záložky jako v internetovém prohlížeči.

## 6. **Procházení hlavního panelu**

Položky umístěné v hlavním panelu (tedy "dole v liště") standardně ovládáte kliknutím myši. Pokud myš není po ruce, nebo na ni zkrátka nechcete přemisťovat ruku z klávesnice, kombinací kláves **Win+T** můžete vybrat požadovanou položku a stisknutím Enter ji aktivovat. Mezi položkami se po stisknutí Win+T můžete pohybovat také kurzorovými klávesami.

#### 7. **Hledání**

Stisknutím Win+S zobrazíte vyhledávací pole, které na první pohled může připomínat novou nabídku Start. V horní čísti obsahuje hledací okno (po stisku **Win+S** je v něm umístěn kurzor, takže stačí rovnou začít psát, co hledáte), uprostřed pak výběr nazvaný "nejlepší aplikace" a dole pak seznam nedávných vyhledávání.

## 8. **Zobrazení "nového nastavení"**

Pod klávesovou zkratkou **Win+I** (I jako Ivan :) ) najdete nastavení systému v novém kabátě - a dlužno podotknout, že nový kabát nevypadá zle. Staré dobré a osvědčené ovládací panely se Microsoft snaží zašlapat hluboko do země už dlouho (v systému je stále najdete), ale s novým nastavením se už dá vcelku rozumně pracovat.

**Soutěž**

## **Vyhodnocení minulé soutěže:**

Na otázku z minulého vydání elektronického magazínu IT Kompas odpověděl správně a z mnoha správných odpovědí byl vylosován pan [K. P., kterému tímto gratulujeme k výhře softwaru](https://www.antivirovecentrum.cz/r/?id=43081066789974) AVG Internet Security pro 1 PC na rok zdarma.

#### **Otázka zněla:**

Co znamená pojem "Cryptojacking"?

#### **Správná odpověď měla být:**

Cryptojacking je druh kybernetické kriminality, která zahrnuje neoprávněné používání zařízení lidí (počítačů, chytrých telefonů, tabletů nebo dokonce serverů) kyberzločinci k těžbě kryptoměny. Jako mnoho forem kybernetické kriminality je motivem zisk, ale na rozdíl od jiných hrozeb je navržen tak, aby zůstal před obětí zcela skrytý.

#### **Nová otázka:**

#### **Co znamená pojem "Proxyware"?**

Ze správných odpovědí vylosujeme výherce, který od nás získá **[Avast Premium Security](https://www.antivirovecentrum.cz/r/?id=35277724731912)** pro 1 PC na rok zdarma.

Odpovědi pište do 20. 11. 2021 na e-mail [amenit@amenit.cz.](mailto:amenit@amenit.cz)

Správnou odpověď a výherce uveřejníme v příštím čísle. Pokud se chcete co nejdříve dozvědět, zda jste vyhráli, staňte se našimi přáteli na [Facebooku](https://www.antivirovecentrum.cz/r/?id=5245619459276). Tam se informace o výherci objeví jako první.

**Vtip pro dobrou náladu**

Víte, jak se pozná hodný soused od zlého? Hodný soused nemá heslo na Wi-Fi.

Vydání IT Kompasu od 1. čísla naleznete [zde](https://www.antivirovecentrum.cz/r/?id=160300210112196).

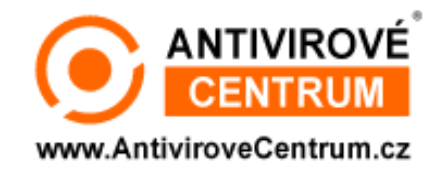

**Tým Antivirového Centra** Amenit s.r.o.